# \divertentile0 **HP Windows XP Professional SP2 NL Taalconversie CD only (16,95 EUR)**

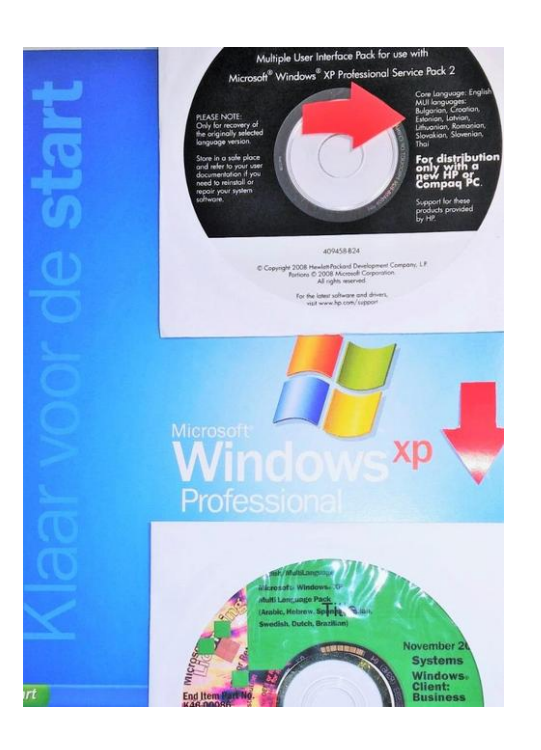

Locatie **Gelderland, Apeldoorn** <https://www.advertentiex.nl/x-1836936-z>

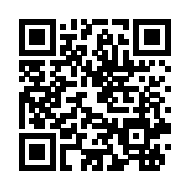

HP Originele Windows XP Pro Professional x86 (32-bit) (ENG multitaal)+ MUI Multilingual File Installation Dutch NL Nederlandstalige Nederlandse taal optie met Microsoft(R) Windows XP Multilingual User Interface Pack CD-Rom Copy Download (Engels - English & Multi Taal + CD-Rom; Multi Lingual naar Nederlandse Interface pack Multi language edition 2004 Service Pack 2 SP2 (revision release 2008) HP Hewlett Packard Operating system CD-Rom Windows XP Professional (no licence, no COA (certificate of Authenticity and no product key is provided / geen licentie geen productsleutel is meegeleverd.

(Zie Foto's 1-18 geven stappen weer vanaf de volledige installatie van het besturingsysteem (zwarte CD-Rom) van Windows XP Professional (Engels MUI multitaal) tot aan implementatie van de MUI Taal interface Pack; met de volledige Nederlandse taal-interface.

(Hewlett Packard Branded but a universal Operating System new installation DVD-rom type OEM for bootable universal use (original Equipment Manufacturer DVD / Disc Core Language English and MUI with Multilanguage opties en Copy CD-rom with Microsoft(R) Windows XP Multilingual User Interface Pack for the Dutch Language / Nederlandse taal (Een zeer envoudige taal aanpassing tool / Easy klik Fix tested with clean install)

-Prijs € 16,95 + € 4,95 verzendbijdrage DHL parcel buspakket track & trace (shipping costs & handling o.a.materiaal, promo, porto / kosten voor DHL pakket busparcel inclusief track & trace.

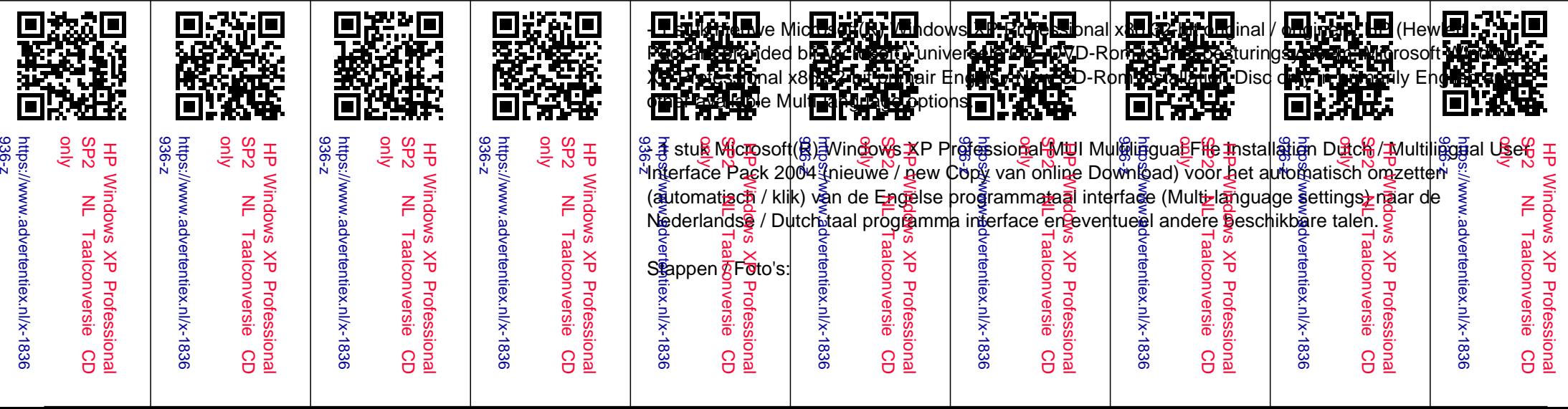

Na de Installatie van Microsoft(R Windows XP Professional plaatst men de copy Microsoft(R) Windows XP Multilingual User Interface Pack CD-Rom Microsoft Windows XP MUI Pack, Disc 2 AR, HE, ES, IT, SV, NL, PT X08-5259 en open het menu of start automatisch de application icoon MUI Multilingual File **Installation** 

Taalinstellingen kunt men terugvinden in het configuratiescherm (Landinstellingen regio en taal settings) Text services en input Languages. (Bij deze HP branded CD XP professional) installatie is standaard beschikbaar US (United States) English / Engels en deze gaan we (vervangen) voor de NL Nederlandse Taal of de Nederlandse taal toevoegen.

1) Verwijder de Microsoft(R) Windows XP Professional x86 32-bit originele installatie CD/ DVD rom en plaats de CD-Rom met de Microsoft(R) Windows XP Professional Multilingual User Interface Pack, de applicatie start meestal automatisch.

2) Welcome Accept the License Agreement / Voorwaarden aanvinken en klik op Continue (doorgaan)

3) Menu overzicht van beschikbare talen die men kan aanvinken en uitvinken voor installatie en deinstallatie (verwijderen) . Aanvinken Taal: Dutch (Nederlandse-Taal en andere talen naar wens) en selecteer de standaard taal voor deze gebruiker (belangrijk) Na installatie van de taal interface pack en opnieuw opstarten kan het de eerste keer zijn dat de Engelse toch nog is toegepast op de Windows XP Professional interface. Daarop moet men eenmalig in het configuratiescherm bij de (Landinstellingen regio en taal settings) taalinstellingen nog eenmaal de NL Nederlandse taal (Dutch) selecteren en bevestigen en opnieuw opstarten. Dan is de Nederlandse taal toegepast op het gehele besturingsysteem

4) De stappen van deze eenvoudige software aanpassing zijn afgebeeld in de advertentie foto's. Deze Microsoft(R) Windows XP Multilingual User Interface Pack is ook beschikbaar / downloadbaar vanuit de webpagina; Internet Archive maar we leveren een kopie van deze Microsoft(R) Windows XP Multilingual User Interface Pack op CD-rom van deze taal interface tool bij de originele legitieme HP Windows XP Pro Professional 2002 CD-rom SP2 x86 2008+ MUI MultiLanguage or DVD-Rom SP3 English 2009

----------------------------------------------------------------------------

-Attention No licence available, no COA (certificate of Authenticity) and no product key is provided. Use you existing MS Windows XP Professional Licence en productkey on you older desktop or notebook computer.

-Suitable for Bootable for Clean Install Universal (OEM), this is not a manufacture recovery installation disk but a universal OEM installation disk branded for HP

-Windows XP Professional Core Language in primarily in English / Engelse taal

-Both CD's have With build in MUI (Multi User Language Interface Pack) for Bulgarian, Croatian, Slovenia, Slovakia, Lithuanian, Latvian, Romanian, Thai language on this new DVD-Rom -Speciale Multi-Taal / Language Pack primair Engels / Engelse taal, met multi-taal versions; LanguageID Language MUI Sub-folder (zie foto's van de beschikbare andere talen)

-De Nederlandse Taal / Dutch language is availbale on the copy MUI Multilingual File Installation Microsoft(R) Windows XP Multilingual User Interface Pack (For other languages search for additional MUI Multi User Language packs for example the Dutch, or Spanish - language)

0401 Arabic ARA. MUI Arabisch 0413 Dutch (Standard) NL. MUI (Nederlandse taal) 040d Hebrew HEB. MUI (Hebreeuws) 0410 Italian IT. MUI (Italiaans) 04xx Brazilian BR. MUI (Brazilliaans) 0c0a Spanish ES. MUI (Spaans) 041d Swedish SV. MUI (zweeds)

-New unused installation DVD-Rom edition 2002, release 2009 including Service Pack 3 (SP3) and Windows Updates till release-year 2009.

(MUI) multitaal converting interface pack in the Dutch / Nederlands language / taal, Spanish Italian Portuguese Swedish Hebrew Arabic

-Start PC / Computer go to BIOS settings preferred BIOS sequence DVD-Rom First / HDD Second / Other / See installation steps with this universal installation disc

The clean pre install will start and wil enter in the universal installation options for installing Microsoft Windows XP Professional. Also suitable and bootable for legacy (Apple) Bootcamp and Virtual Machine installations.

-Levering 1 nieuwe originele (HP Hewlett Packard) gemerkte universele installatieschijf CD-Rom / DVD-Rom met besturingsysteem Windows XP Professional 32-bit x86 uitgebracht door Microsoft Hewlett Packard / HP branded met Multi-language opties met het besturingsysteem Windows XP Professional 2002 32-bit uitgebracht in 2008 2009 bij gewerkt tot Service Pack 2 (SP2) door Hewlett Packard en Microsoft voor universeel gebruik. Let op ! exclusief zonder licentie, exclusief productcode -sleutel / key

-Het installatieproces / De stappen van het installatieproces van deze DVD is afgebeeld op de foto's van deze advertentie. Zo weet U wat u kunt verwachten met het gebruik van de inhoud van dit

#### installatiemedium / DVD-rom.

-Deze universele DVD installatieschijf is geschikt voor het opstarten / booten vanaf deze DVD voor het opnieuw installeren, voor een nieuwe kale clean installatie / herinstallatie / recovery / systeemherstel of upgrade / van Windows XP Professional.

-Let Op: Alleen geschikt voor gebruikers met een PC / computersysteem met een daarop bevestigde / bestaande legitieme licentielabel / licentiesticker voorzien van een geldige productcode / productsleutel voor Windows XP Professional Geen COA

-Original CD/DVD-Rom multi-language Windows XP Professional version in 32-bit for universal use. You have to use you own valid OEM License with a legitimate product-key voor activation. 32-bit versions of this original Windows XP Professional DVD are also available for the mutilanguages.

-Dit zijn de computersystemen waarbij het besturingsysteem Windows XP Professional door de fabrikant was voorgeïnstalleerde, de OEM = (Original Equipement Manufacturer); betekent; systeembouwer van de fabrikant; Hewlett Packard, Dell,Lenovo enz.

-U herkent het licentielabel omdat het is voorzien van het certificaat van echtheid (COA) en is voorzien van een hologramlint (metaaldraad) en productsleutel/productkey. Deze label is aangebracht op uw computersysteem (zie onderkant laptop, zie ook zijkant / bovenkant computerkast)

-Als U als in het bezit bent van een legitieme licentielabel met productsleutel (Windows XP Professional) voorzien echtheidkenmerken, dan heeft u eigenlijk het besturingsysteem Windows XP Professional al in uw bezit. Op deze wijze is dan niet nodig om een duur pakket met nieuwe licentielabel met een nieuwe productcode aan te schaffen. U Gebruikt gewoon de (legitieme) installatie disk voor de herinstallatie van het besturingsysteem Windows XP Professional met uw eigen licentielabel voorzien van een eigen legitieme productsleutel.

-Software is relatief (voor Windows XP) recent 2008 / 2009 en uit gebracht op CD-Rom en DVD-Rom voor her-installatie en bevat een volledig versie Windows XP Professional besturingsysteem in de Engelse taan of de multitaal opties beschikbaar op deze CD-Rom / DVD-Rom.

-De software op DVD is uitgebracht door Hewlett Packard (HP) en Microsoft en universeel toepasbaar op elke desktop en laptop naar keuze. (zowel voor HP, Dell,Lenovo, Acer, enzovoorts of merkloze zelfbouwsystemen )

-Deze CD-Rom DVD-rom kit bevat alleen het volledige besturingsysteem Windows XP Professional 32-bit voor uw computer en is onderdeel van het uitgebreide her-installatie pakket uitgebracht door Hewlett Packard en Microsoft

-Dit is geen Pre-OEM installatiekit want een Pre-OEM installatie Disc bevat namelijk niet het besturingssysteem Windows XP Professional, maar is een voorbereidingsapplicatie. U heeft met dit CD / DVD -Rom pakket het volledige besturingsysteem Windows XP Professional om geïnstalleerd te worden

-Na installatie van het besturingsysteem Windows XP professional met deze DVD-rom met besturingsysteem kunt / moet U de support/ondersteuningspagina van uw desktop/ laptop raadplegen voor downloaden voor de meest recente drivers en apparaat stuurprogramma's die er beschiknaar zijn voor Windows XP systemen

-Na de installatie van Windows XP Professional met dit pakket moet men doormiddel van de offline Microsoft Update Catalogus t.a.v. Windows Update de nieuwe installatie bijwerken, al dan niet met Autoupdate voor service packs, systeemupdates, beveiligingsupdates en programmaonderdelen.

-3 maanden garantie wordt gegeven alleen op de werking van de geleverde installatieschijf voor herinstallatie, Deze garantie geldt niet voor de door U gebruikte licentielabel met de productcode sleutel / key die hierop is aangebracht.

-Als Uw gekozen Personal computersysteem uit een betrouwbare bron / werkplek / huishouden / bedrijf of organisatie afkomstig is, dan is de aangebrachte licentielabel met de productcode ook betrouwbaar en te gebruiken met deze installatie DVD-Rom als het gaat om Windows XP professional

-Het valideringsproces / validatie check van de productsleutel is zal door het systeem zelf worden gecontroleerd . Het activeringsproces is onderdeel van het installatie en gebruikproces. De echtheid = Genuine Advantage (WGA) Validation check/ controle is een tool die door het systeem zal worden uitgevoerd.

-De Microsoft Online Update catalogus / catalogi is online beschikbaar voor het downloaden van de meest essentiële updates en uitgebrachte software uitbreidingen

Microsoft(R) Windows XP Multilingual User Interface Pack August 2001

======================================================================

Read Me First

======================================================================

Welcome to the Windows XP Multilingual User Interface (MUI) Pack. This document provides late-breaking or other information that supplements the documentation in Microsoft Windows XP.

Print and read this document for critical pre-installation information concerning this product release.

=========================================================================

After you install the Windows XP Multilingual User Interface Pack, print and read the Release Notes files:

Readme.txt located on MUI CD1Relnotes.txt located on MUI CD1 For the latest information about MUI, be sure to visit the following

### **CONTENTS**

1.0 ABOUT THE MICROSOFT WINDOWS XP MULTILINGUAL USER INTERFACE PACK (MUI) 2.0 BEFORE INSTALLING MUI SUPPORT FROM MUI CDs 3.0 SUPPORTED PLATFORMS 4.0 UPGRADING TO THE WINDOWS XP MUI PACK FROM WINDOWS 2000 MULTILANGUAGE VERSION 5.0 INSTALLING MUI IN UNATTEND MODE 6.0 DEPLOYING MUI BY USING REMOTE INSTALLATION SERVICE 7.0 COPYRIGHT

## =========================================================================

1.0 ABOUT THE MICROSOFT WINDOWS XP MULTILINGUAL USER INTERFACE PACK (MUI)

=========================================================================

The Windows XP operating systems provide extensive support for international users, addressing many multilingual issues such as regional preferences, fonts, keyboard layouts, sorting orders, date formats and Unicode support.

The Windows XP Multilingual User Interface Pack builds on top of this support by adding the capability to switch the User Interface (menus, dialogs and help files) from one language to another. This feature helps make administration and support of multilingual computing environments much easier by:

Allowing workstations to be shared by users who speak different languages

facilitating the roll-out of one system company-wide, with the addition of User Interface languages as they become available. This allows the same US English service pack to update all machines.

The Windows XP Multilingual User Interface Pack allows each user of a workstation to select one of the installed User Interface

languages. This selection is then stored in their user profile. When a user logs on, the appearance of the

system and the help files associated with the system components change to the selected language. (Note that this is not quite the same as running a localized version. The Multilingual User Interface Pack is based on the English version of Windows XP. )

The ability to read and write documents in each of the languages supported by Windows XP is a feature of every version of Windows XP, not just of the Windows XP Multilingual User Interface Pack. However, the ability to switch User Interface languages is only provided by the Windows Multilingual User Interface Pack.

#### ========================================================================= 2.0 BEFORE INSTALLING MUI SUPPORT FROM MUI CDs

=========================================================================

Before you install any of the files from the Windows Multilingual User Interface Pack CDs, you must complete the installation of Windows XP from the English version of Windows XP CD.

To install any language user interface support, run MUISETUP.EXE from the MUI CDs. Each MUI CD includes a group of different MUI language support files. You will only be able to install the languages that are included on the same CD at one time. If you want to install languages included on another CD, please run the MUISETUP from that CD. You can click the "Help" button on the MUISETUP.EXE screen to learn how to use MUISETUP.EXE.

To find out which CD includes which UI language files, you can browse the CD to see which sub-folders are included on the CD. Each sub-folder includes the MUI package for a particular matching UI language. The UI languages and their sub-folder names are listed below:

LanguageID Language MUI Sub-folder (zie foto's van de beschikbare andere talen)

0401 Arabic ARA. MUI

0413 Dutch (Standard) NL. MUI (Nederlandse taal)

040d Hebrew HEB. MUI

0410 Italian IT. MUI

## 04xx Brazillian BR. MUI

0c0a Spanish ES. MUI

041d Swedish SV. MUI

Please note this list is just for reference purpose. It does not mean all these languages will be supported in the XP MUI pack. Due to the localization schedule differences among languages, the XP MUI package will be released in two releases. The initial release will include languages that are done soonest after the US English release.

#### ========================================================================= 3.0 SUPPORTED PLATFORMS

========================================================================= The Windows XP MUI pack only works with Windows XP Professional Edition.

The MUI files cannot be installed on Windows XP Home Edition.

A 32-bit MUI pack can only be installed on 32-bit Windows XP. You must use a 64-bit MUI pack on 64-bit Windows XP. The number of supported MUI languages on 64-bit will be different from 32-bit XP.

4.0 UPGRADING TO THE WINDOWS XP MUI PACK FROM WINDOWS 2000 MULTILANGUAGE VERSION

=========================================================================

=========================================================================

Setup will remove the old Windows 2000 MultiLanguage support files but will not automatically add the Windows XP MUI support files during the upgrade process. You must install the Windows XP MUI files from MUI CDs just as you would on a clean installation of Windows XP. The same applies when upgrading from early test versions of Windows XP MUI.

We recommend that you set the UI language to English before upgrading the Windows 2000 MUI system to Windows XP.

You can use the following unattend mode process to add the new MUI files automatically during the upgrade process.

========================================================================= 5.0 INSTALLING MUI PACK IN UNATTEND MODE

=========================================================================

The following steps explain how to install the Windows MUI Pack in unattend mode.

1. Copy all the MUI files from MUI CDs into a temporary directory on a network share, such as \$OEM\$MUIINST.

In this example, we use a server MUICORE. The directory for the MUI CD contents will be MUICOREUNATTEND\$OEM\$MUIINST.

2. Add a "Cmdlines.txt" file in muicoreUNATTEND\$OEM\$ that includes the following lines:

[Commands] "muiinstmuisetup.exe [/i LangID1 LangID2 ...] [/d LangID] /r /s"

Note that you must specify " " in your cmdlines.txt file. Use the appropriate Language ID (LANGID)s, and the muisetup command line

parameters to ensure a quiet installation. Please check muisetup.hlp for a complete description of all the command line parameters for muisetup.exe (the command line help content is under "related topics" in the help.).

3. Create an answer file (mui.txt):

a. add the following entries in the "Unattended" section

[Unattended] OemPreinstall=Yes OemFilesPath=muicore\unattend OemSkipEula=YES

"OemFilesPath" must point to a network share or drive containing the MUI install source stored in the above directory structure.

The Windows install sources can be anywhere else (CD, network share, etc).

b. add a "RegionalSettings" section. Use this section to specify the Language Groups and locales to install. Use the appropriate Language Group IDs and Locale IDs (LCIDs). Ensure that the Language Groups you install are sufficient to cover BOTH the locale settings and the User Interface languages you are installing.

Example: [RegionalSettings] LanguageGroup="5","8","13" Language="0401"

Of course, the answer file may also include other OS unattended setup options.

4. Run winnt32.exe with the appropriate options to use the answer file. If you require the installation of East Asian language and locale support, you must

specify /copysource:lang or /rx:lang to copy the necessary language files. If you do not, and the [RegionalSettings] section of your answer file contains East Asian values, Setup will ignore everything in the [RegionalSettings] section.

For Winnt32.exe, the appropriate syntax is: winnt32.exe /unattend:"path to answer file" /copysource:lang /s:"path to install source"

#### ========================================================================= 6.0 DEPLOYING MUI BY USING REMOTE INSTALLATION SERVICE

=========================================================================

The following steps explain how to deploy MUI by using Windows Server¡¯s Remote Installation Service (RIS). ( RIS requirements: Domain Controller running Active Directory, DHCP server, DNS server, NTFS partition to hold OS images. )

1. Install Remote Installation Services using the Windows Component Wizard. 2. Run Risetup.exe. RIS will create a flat image from the CD or network share as follows: Remote installation shareAdmin OSChooser Setup mp

The image is kept in the I386 directory under Setup (such as SetupImagesI386 ).

3. Follow instructions on KB: Q241063 to install additional languages. 4. Follow instructions on KB: Q287545 or manually copy asms directory form CD or network share into the I386 directory of the image.

5. Add the following section into the ristndrd.sif (under SetupImagesI386Templates) to enable OEM installation

[Unattended] OemPreinstall=Yes

[RegionalSettings] LanguageGroup=1,2,3,4,5,6,7,8,9,10,11,12,13,14,15,16,17

; Language support pack are needed depending on (Q241063 explains how to do this)

; UI language you will be install, please consult

; unattended document for more information.

6. Add \$OEM\$ directory at the same level as the I386 image directory that contains the following installation source **SetupImages** |-I386 |-\$OEM\$ |-cmdlines.txt (OEM answer file) |-MUIINST

In ¡°cmdlines.txt¡±, you will need the following structure to start installation of MUI. The MUIINST folder will include MUI files copied from MUI CD root folder.

[Commands] "muiinstmuisetup.exe /i /d /r /s"

Note that you will need to add  $\mathbf{i}^{\circ}$  in as indicate above.

(c) 2001 Microsoft Corporation. All rights reserved.

Microsoft, ActiveSync, IntelliMouse, MS-DOS, Windows, Windows Media, and Windows NT are either registered trademarks or trademarks of Microsoft Corporation in the United States and/or other countries.

=============================================================================

The names of actual companies and products mentioned herein may be the trademarks of their respective.